ver. March 21, 2016

## Entry test example questions

- 1.  $x_a(t) = \cos(2\pi f_a t)$  was sampled with sampling period  $T_s$ . Plot the { spectrum | N-point DFT } of  $x[n]$  ( $f_a, T_s$  or  $f_s$  given, N given - whole number of periods or not)
- 2. A signal  $x(n)$  with known Fourier spectrum  $X(\theta)$  has been {inverted in time | decimated | modulated  $\vert \ldots \rangle$ . Express mathematically what happened to the spectrum.
- 3. Calculate a DFT of a simple finite signal  $(\delta(n-1))$ , constant,  $\{+1, -1, +1, ...\}$ ) on paper

## Lab exercises

Italics denote optional tasks.

1. Investigate a single square impulse of 1 ms length, sampled under different conditions (sampling frequency  $f_s$  and signal measurement duration  $T$  – see table).

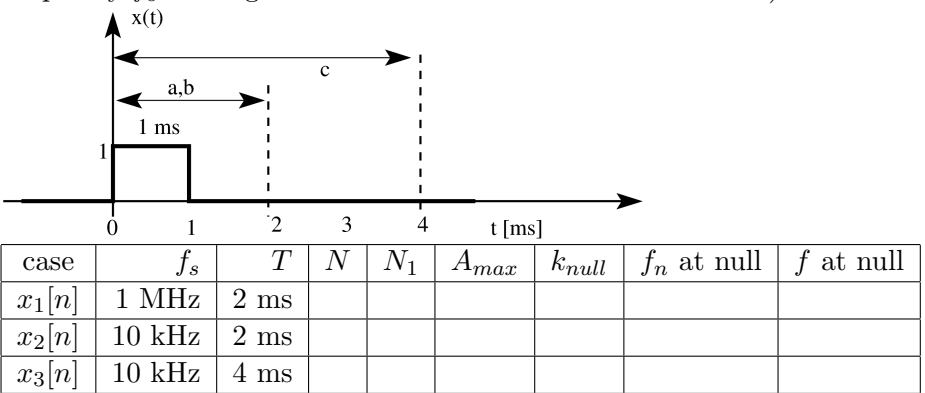

Copy the table to the report – you will later fill the empty table cells with answers to the following.

For each sampled signal  $(x_1[n], x_2[n], x_3[n])$ :

- (a) Calculate total number of samples (fill in N column) and number of non-zero samples (fill in  $N_1$  column)
- (b) Create a simulated signal in Matlab ([ones(1, N1), zeros(1, N-N1)])
- (c) Calculate with Matlab and plot (on screen) magnitude of  $FFT$  (plot(abs( $fft(x...))$ ))
- (d) Find the maximum value in FFT (and fill in as  $A_{max}$ )
- (e) Find (and fill in) the index  $k_{null}$  of the first null in FFT values (Note: remember that Matlab numbering starts from 1, but we need the k for indexing frequency  $\theta_k$ , so we start from  $0$ ).

Think of signal  $x_1[n]$  as "sampled with such a high frequency that it is almost CT" and comment the spectrum differences between the three signals.

- 2. Simulate in Matlab 1024 points of following signals. Then, for each signal
	- Plot the signal
	- Plot magnitude of FFT (sketch it in the report)
	- (for signals (a) and (b)) count number of zero crossings in FFT (note it in report)
	- (for signal  $(c)$ ) note the locations of the peak, compare peak width for the two frequencies

Signals:

- (a) a 512 points square impulse (so you need to add 512 zeros to get 1024 samples)
- (b) other (narrower) square impulses fill them up to 1024
- (c) sine wave (choose two frequencies to get integer and non-integer number of periods in window of 1024)
- (d)  $e^{jn\theta_c}$  use  $\exp()$  in Matlab; how many peaks do you see? why? Try different values of  $0 < \theta_c \leq \pi$
- (e) a 32-point square impulse beginning at 0
- (f) a 32-point square impulse beginning at  $N_0 > 0$
- 3. Plot a spectrum of 512 samples of sine wave. Then, zero-pad them to 1024 and 2048 samples. Compare the resolution of FFT. Sketch abs( $fft()$ ) and note peak width. Compute IFFT. (plot real part of IFFT to cut off arithmetic errors). Hint:  $\texttt{fft}(x,L)$  automatically zero-pads signal x to length L.
- 4. Connect the equipment as presented below.

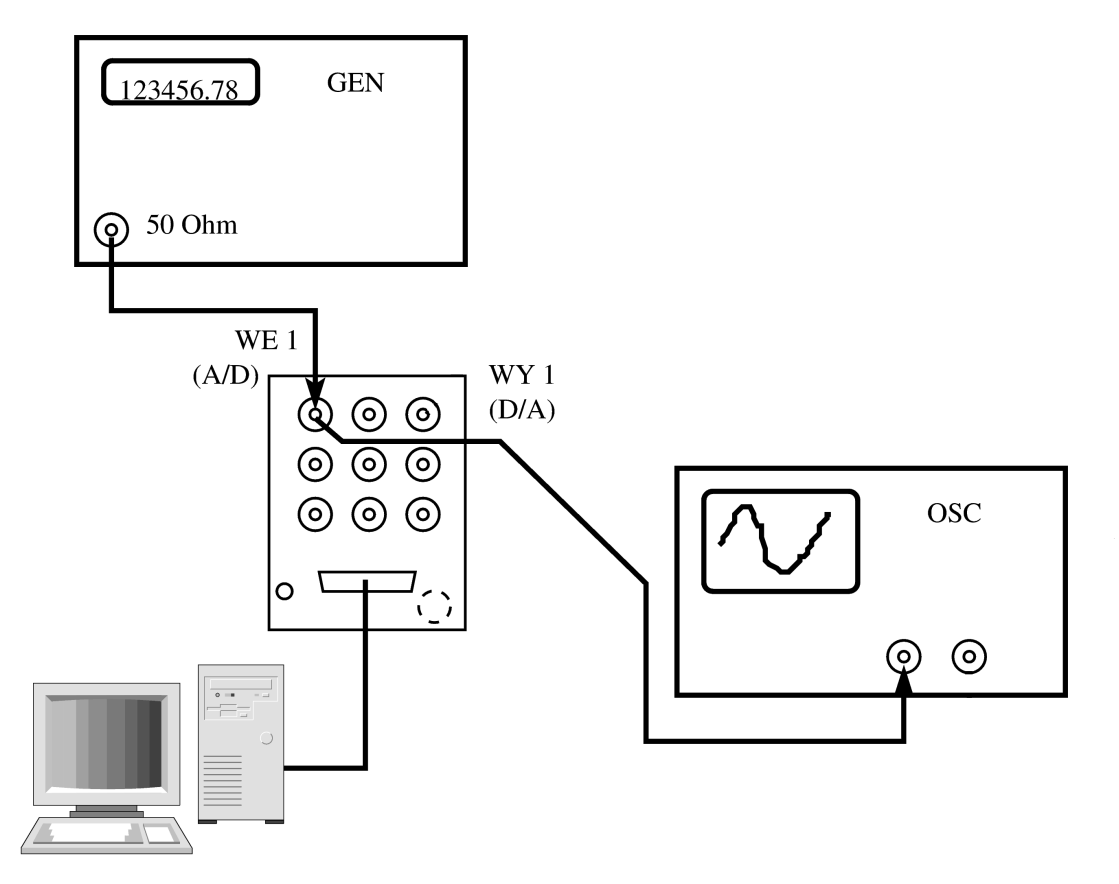

- 5. Capture 1024 samples of a live signal from a generator (use LCPS\_getdata(Nsamples,1,TsamplingInSeconds Choose some signal (sin, rectangular,...) and set the f and  $f_s$  using your own wisdom. Plot, labeling properly the horizontal axis:
	- (a) the signal
	- (b) its 1024-point FFT (magnitude, of course)
	- (c) its  $2^{12}$  or even <sup>14</sup>-point FFT (with zero-padding: fft(x,N) where N is the total length with added zeros)

Save the signal in some variable.

6. Compute spectra of different windows.

Fill in the table:

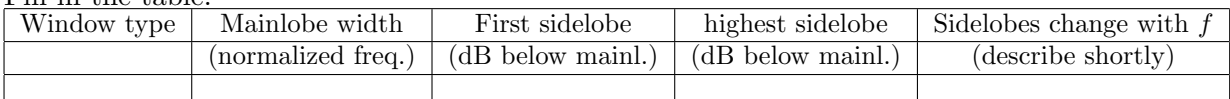

In Matlab, window functions can be generated using: rectwin, hamming, bartlett, blackman, hanning, kaiser, with a scalar argument giving the length. For Kaiser – the second argument is  $\beta$ , use values between 1 and 8.

- 7. Do the following experiments to see the effect of windowing:
	- (a) Plot a spectrum of 512 samples of sine wave. Choose the frequency to see the rectangular window effect clearly. If necessary, use zero-padding to see the spectrum better.
	- (b) Use different window shapes, trying to obtain good, clear plot of the spectrum.
	- (c) Demonstrate the signal separation properties of different windows plot a spectrum of a sum of two sinusoids with similar frequencies and amplitudes, then with very different frequencies and amplitudes.
- 8. Repeat FFT plots from Ex. 5, using a window (e.g. Hamming) on the signal.

File: nwlab2 L<sup>AT</sup>F<sub>X</sub>Exed on March 21, 2016